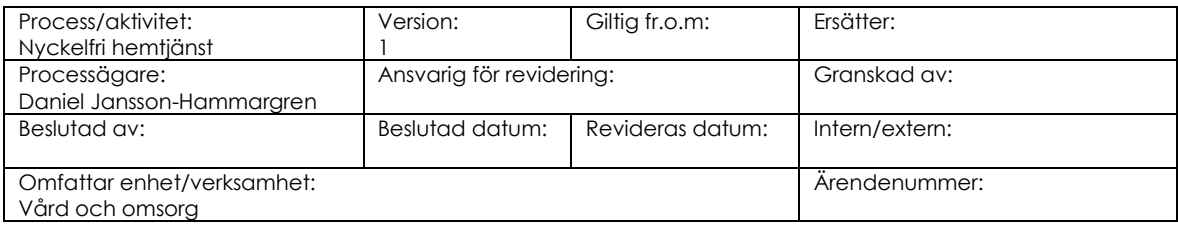

# **Rutin Support, felanmälan och driftstopp TES, TES-app och Carelock (digitala lås)**

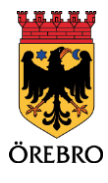

# Innehåll

 $\overline{a}$ 

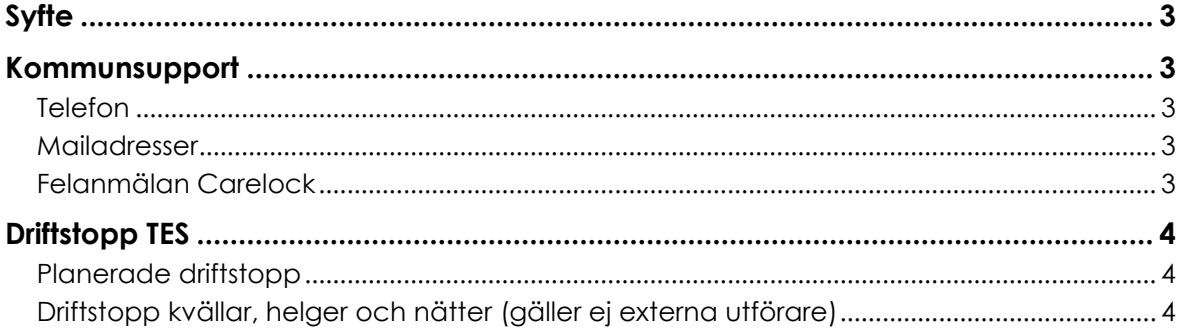

# **Syfte**

Att användare vet vart man vänder sig för att få support, göra felanmälan och vid driftstopp för TES, TES-app och Carelock (digitala lås)

# **Kommunsupport**

## **Telefon**

**Ring 019-21 20 00 TES (verksamhetssystem) TES-app:** vardagar: 8:00 -16:30 **IT/Telefoni:** vardagar 7:00–17:00 (16:00 fredagar) *endast för kommunanställda*  Lunch mellan 12:00-13:00. Andra tider kan förekomma dag före helg.

#### **Så här fungerar det när du ringer**

När du ringer Kommunsupport, 2000 möts du av ett knappval där du väljer vad du vill ha hjälp med.

- Verksamhetssystem, TES, TES-app, Carelock. tryck 3, 1
- It och telefoni (gäller endast kommunanställda) tryck 4

### **Mejladresser**

TES (verksamhetssystem) TES-app och Carelock: [vardochstod@orebro.se](mailto:vardochstod@orebro.se) IT och telefoni: [it-helpdesk@orebro.se](mailto:it-helpdesk@orebro.se)

### **Felanmälan Carelock**

#### **Vid fel på Carelock/Carelock gate: vardagar (07:00-17:00)**

1. Ring 019-21 36 06

#### **Vid fel på Carelock/Carlockgate: kväll (17:00-22:00) och helg (07:00-22:00)**

- 1) Använd backup-nyckel
- 2) Fungerar inte backup-nyckel och man misstänker att låset är trasigt, ring 019-21 49 44. OBS! Ej support för TES-app eller telefoni

#### **Vid fel på Carelock: natt (22:00-07:00)**

1. Använd backup-nyckel

Fungerar inte backup-nyckel och man misstänker att Carelock är trasigt:

- 2. Kontakta anhöriga
- 3. Kontakta låssmed Certego på telefon 019-10 54 10 el. 020-24 00 00
- 4. Ring Polis 112

# **Driftstopp TES**

### **Planerade driftstopp**

#### V**iktigt att interna rutiner finns vid driftstopp!**

Mindre uppgradering av verksamhetssystemen sker en tisdag/onsdag i veckan, under tiden 9:00 -14.00. Information finns på intranätet och orebro.se minst en vecka innan. Berörda chefer i kommunen får information minst två veckor innan. Information till externa utförare sker via Eget Val.

Vid **omfattande planerade driftstopp** sker information enligt särskild plan till såväl interna som externa utförare.

### **Driftstopp kvällar, helger och nätter (gäller ej externa utförare)**

#### **Gör följande kontroller innan du ringer.**

1) Kontrollera att sladdar och anslutningar sitter som de ska.

2) Starta om datorn. Testa sedan att logga in i systemet på nytt.

3) Kontrollera också om det går att logga in i andra verksamhetssystem (kan vara ett problem som påverkar flera system) prova också att surfa t.ex. på [www.na.se](http://www.na.se/)

4) Be en kollega att testa på samma dator och testa även på en annan dator.

5) Är ärendet akut och inte kan vänta till nästa vardag- ring 20 00. Du blir då kopplad till SOS Alarm och begär jourhavande datatekniker för Örebro kommun.

OBS!! I beredskapsavtalet ingår ej att låsa upp/byta lösenord